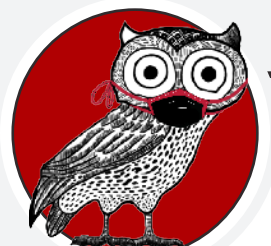

## **October 27, 2020**

Hello, Honors! *Stay Current* is a mini version of our monthly newsletter, used to keep you up to date between our normal publications. Today's theme: Priority Registration! Please review all of the information on this page so that you are prepared to register for Spring 2021 classes.

## **PRIORITY REGISTRATION**

**When:** 8:00AM on Friday, October 30

**Visual Guide:** *https://louisville.edu/honors/current-students/registration-help* 

**Don't forget to vote!**

**The University is closed on Nov. 3 for Election Day.** Your vote matters - don't miss your chance to participate in shaping local and national politics. Make sure you have a plan to get to the polls!

Have you explored the new ULink Homepage? Check out the graphic below for a breakdown of where you can find helpful tools for registration. The **Class Search and Enroll** feature will let you find classes and add them to your **Shopping Cart**. Once you have

added classes to your Shopping Cart, you can validate your courses to ensure there are no pre-req errors or conflicts. After validating, hit enroll and confirm! Please note: the Enroll button will not be visible until 8:00AM on Oct. 30th.

See here for help with the pre-registration questions task: *https://louisville.edu/honors/current-students/fluid-instructions*

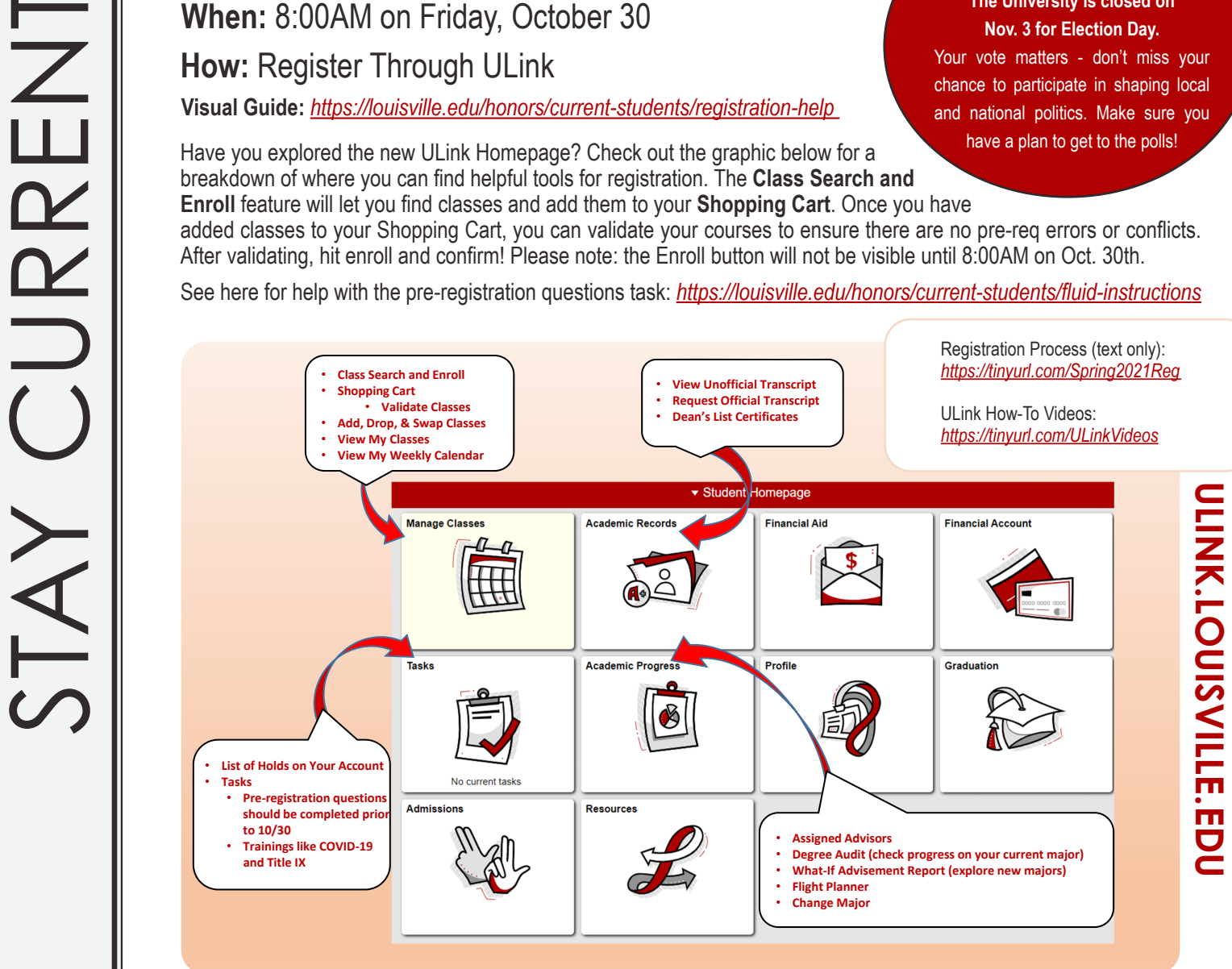

## **Need more advice before registering for Spring '21?**

**Honors Log-In Advising Windows:** Oct. 29-30 & Nov. 2-6, excluding Nov. 3 (Election Day - go vote!), 8:30-11:30AM & 1:00-4:00PM

Log-In Advising is our virtual drop-in option, delivered via MS Teams video appointment. To access Log-In Advising, you will sign into CardSmart during the designated times (above) and select "make an appointment." Once you sign up, you are immediately placed in our virtual queue. The first-available advisor will contact you through MS Teams when they are ready. *You will not receive a link; please have MS Teams open so an advisor can contact you!*

Depending on how many people are in the queue ahead of you, you may experience longer wait times. If you have questions about your position in the log-in queue, please feel free to contact Honors at **502-852-6293** or via the Honors Service Account at honors@louisville.edu. Thank you for your patience!

Cardsmart/Log-In instructions at: *https://louisville.edu/honors/current-students/honors-advising/honors-log-in-advising*